## **Горячие клавиши**

Чтобы создание проектов в программе **Ceramic3D** стало ещё быстрее можно пользоваться «горячими» клавишами (сочетаниями клавиш).

Каждая из «горячих» клавиш выполняет какую-то типовую функцию, которая используется в ходе работы над любым проектом.

Если какое-то действие можно воспроизвести с клавиатуры, это обычно обозначается двумя способами:

1) При наведении мышью на пиктограмму нужной функции можно увидеть подсказку. То, что находится в скобках – и есть сочетание «горячих» клавиш именно для этой функции:

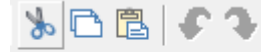

## -Г Вырезать (Ctrl+X)

2) Или обозначается таким образом в главном меню:

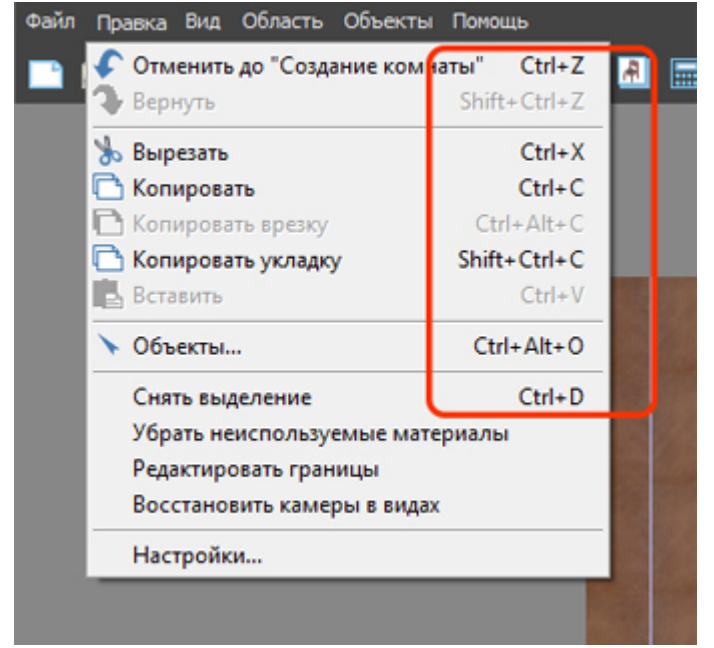

## **Список "горячих" клавиш**

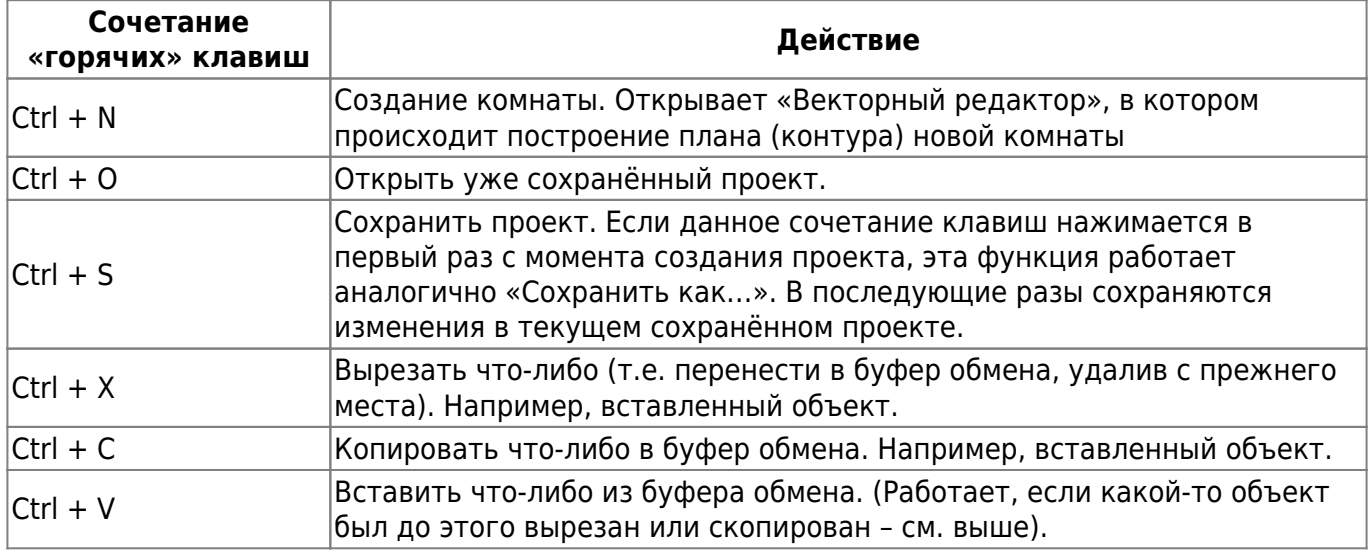

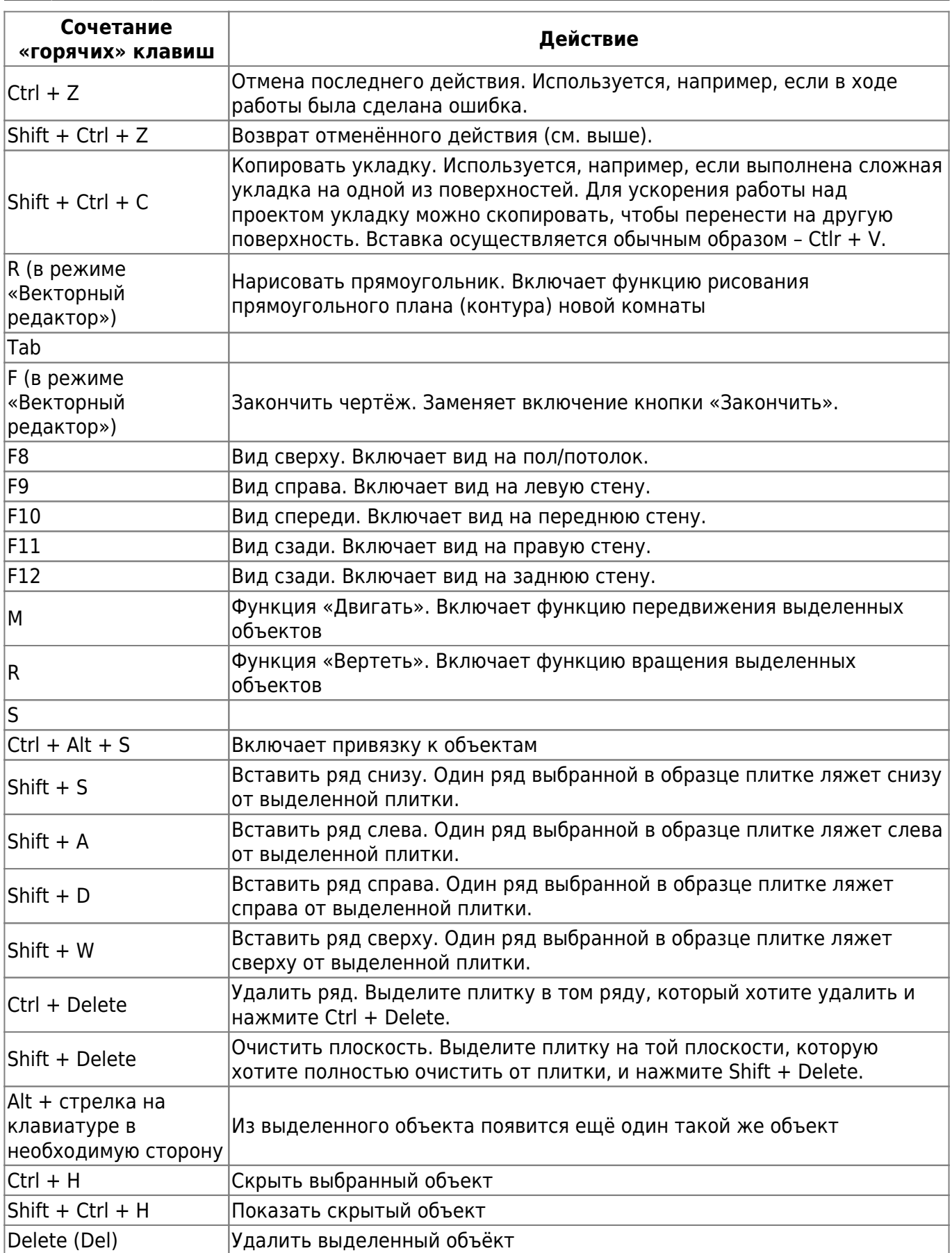

Некоторые функции включаются при зажатии клавиши **Shift** и манипуляций на клавиатуре. Например, можно выделить несколько объектов для перемещения или удаления, если зажать на клавиатуре Shift и выделять объекты левой кнопкой мыши.

Также, когда зажата клавиша **Shift**, включается режим, при котором можно поворачивать рабочее пространство помещения под разными углами:

![](_page_2_Picture_53.jpeg)

Например, чтобы получить аналогичный представленному угол обзора, следует зажать клавишу **Shift**, нажать на стрелку вверх и стрелку вправо в поле «**Вращение**».

![](_page_2_Picture_54.jpeg)